Ejercicio 6d: Carta de Tiempo Significante Pronostico de Turbulencia en Nivel de Vuelo Ejercicio de Orientación Wingridds (Est. 1:00 hr)

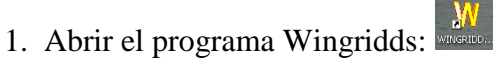

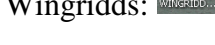

2. Seleccionar y abrir archivo de pronóstico.

Seleccione y abra el archivo **JUN051512.GFS003**

3. Dentro de la línea de comando tenemos que cambiar el área a desplegar para este ejercicio.

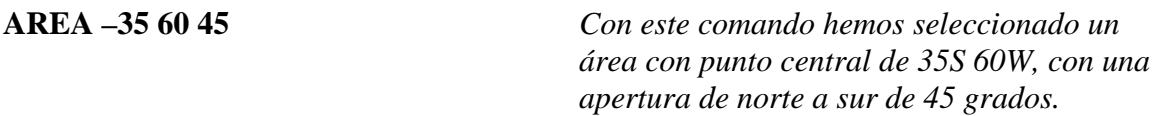

4. Macro para la animación de corriente en chorro.

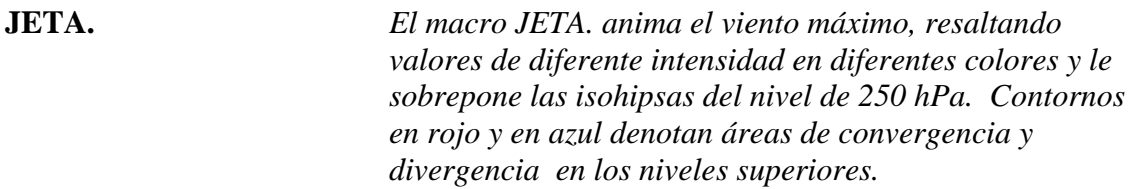

¿Cuál es el periodo de mayor intensidad del viento?

¿Dónde se concentra el viento durante el periodo de mayor intensidad?

¿Qué se ve del lado chileno de la cordillera? ¿Convergente o divergente?

¿Qué se ve del lado argentino de la cordillera? ¿Convergente o divergente?

¿Qué movimientos verticales veremos bajo estas condiciones?

Detenga la animación para proceder

5. Vamos a evaluar la cortante en la horizontal. La cortante es determinada con el cambio en la intensidad del viento con distancia. Esto es lo mismo que si evaluamos el gradiente horizontal de las isotacas.

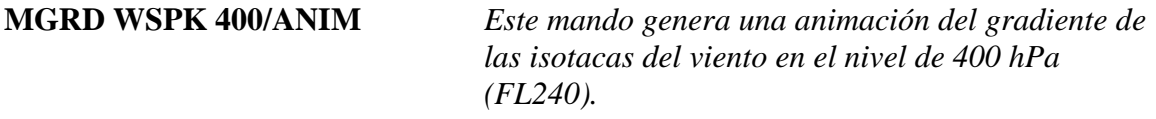

Con los controles de animación evalué los periodos de mayor cortante en la horizontal.

¿Con relación al chorro antes visto, de qué lado se está presentando el gradiente más fuerte? ¿Del lado frio o del lado cálido del gradiente?

¿Cuál es el periodo de mayor cortante en la horizontal?

Detenga la animación para proceder

6. La severidad de la turbulencia la podemos catalogar en diferentes colores basados en la intensidad del gradiente.

# **MGRD WSPK GRTN 33-5/MGRD WSPK GRTN 17-5/MGRD WSPK 400/ANIM**

*En la animación, primero se va a graficar el gradiente del viento máximo, a este se le sobrepone valores de cortante mayores a dado rango para denotar potencial de turbulencia moderada a severa en diferentes colores.* 

GRTN es el denominador para identificar valores "mayores de" cierto valor, donde 17-5 es notación científica para  $1.7 \times 10^{-4}$ 

Recuerden que para diferente intensidad de turbulencia se desean los siguientes valores:

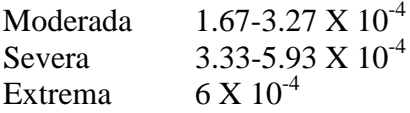

Al ejecutar el mando anterior, gradientes horizontales de intensidad moderada aparecerán en amarillo, y severa en color morado.

¿Cuál es el periodo de mayor riesgo de turbulencia severa? ¿Cuán representativo es esto de lo que está sucediendo en otros niveles?

Detenga la animación para proceder.

Vamos a repetir el mando para diferentes niveles en la atmósfera, entre 400-150 hPa.

Durante la evaluación, considere periodos y niveles de mayor riesgo de turbulencia severa por efecto de cortante en la horizontal.

a. Evaluar nivel de vuelo FL300

# **MGRD WSPK GRTN 33-5/MGRD WSPK GRTN 17-5/MGRD WSPK 300/ANIM**

¿Se observa turbulencia severa en este nivel? ¿Qué periodo da el mayor riesgo de turbulencia severa?

Detenga la animación para proceder.

b. Evaluar nivel de vuelo FL340

## **MGRD WSPK GRTN 33-5/MGRD WSPK GRTN 17-5/MGRD WSPK 250/ANIM**

¿Se observa turbulencia severa en este nivel? ¿Qué periodo da el mayor riesgo de turbulencia severa?

Detenga la animación para proceder.

c. Evaluar nivel de vuelo FL390

# **MGRD WSPK GRTN 33-5/MGRD WSPK GRTN 17-5/MGRD WSPK 200/ANIM**

¿Se observa turbulencia severa en este nivel? ¿Qué periodo da el mayor riesgo de turbulencia severa?

Detenga la animación para proceder.

d. Evaluar nivel de vuelo FL450

# **MGRD WSPK GRTN 33-5/MGRD WSPK GRTN 17-5/MGRD WSPK 150/ANIM**

¿Se observa turbulencia severa en este nivel? ¿Qué periodo da el mayor riesgo de turbulencia severa?

Detenga la animación para proceder.

El mayor riesgo de turbulencia severa parece ser hasta las 60 hrs, particularmente entre los 400 y 300 hPa, con turbulencia moderada en niveles superiores.

7. Evaluemos el gradiente horizontal de isotacas en un corte, para tener una diferente perspectiva de lo antes visto.

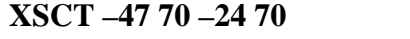

**XSCT –47 70 –24 70** *Este mando genera un corte transversal entre 47S 70W y 24S 70W.*

8. Vamos a evaluar el gradiente horizontal en el corte entre las 00 y las 84 hrs del pronóstico.

**XHWS.** *El macro XHWS genera una animación del gradiente horizontal de isotacas en un corte transversal, donde áreas con cortante severa se notan en morado y moderada en amarillo.*

¿De que nivel a que nivel abarca el área de turbulencia moderada?

¿De que nivel a que nivel abarca el área de turbulencia severa?

¿Es esto consistente con lo previamente observado?

¿Qué desventajas tiene el evaluar en un corte transversal con respecto al plano horizontal?

Detenga la animación en la hora de pronostico F30.

¿Cómo se indicarían las regiones/niveles de turbulencia en una carta de tiempo significante?

9. En el mismo corte podemos evaluar las áreas de turbulencia con relación a la distribución de temperatura.

**F30** Cambia la hora a las 30 hrs.

## **THTA CIN4/MGRD WSPK GRTN 33-5/MGRD WSPK GRTN 17-5/WSPK GT60 DOTS**

*Con esta sentencia se sobreponen las temperaturas potenciales, las isotacas y el gradiente de isotacas.*

¿Con relación al aire frío, donde se encuentra el gradiente mas apretado?

Las cortantes horizontales mas significantes generalmente se van a dar del lado frío de una máxima de viento.

10. El mando MGRD solamente evaluá el gradiente horizontal de un parámetro dado. Como sabemos, el gradiente vertical también puede afectar, o resultar en áreas de turbulencia que afectan una aeronave durante el ascenso.

# **PLAN**

# **SDVD SDIF WSPK 400 WSPK 500 SDIF HGHT 400 HGHT 500 F24**

*Con el mando SDVD se dividen dos escalares. Uno es la diferencia en isotacas entre los dos niveles dado, y el otro es la diferencia en geopotenciales, o espesura, entre los dos niveles. Esto genera el gradiente vertical de isotacas.*

Recuerden que para diferente intensidad de turbulencia por cortante vertical se desean los siguientes valores:

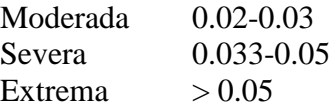

11. En apoyo a la aviación civil, estamos interesados en gradientes que pueden resultar en turbulencia de intensidad moderada y mayor.

## a. Resaltar área de turbulencia de intensidad moderada

## **SDVD SDIF WSPK 400 WSPK 500 SDIF HGHT 400 HGHT 500 GRTN .02/**

b. Resaltar área de turbulencia de intensidad severa.

## **SDVD SDIF WSPK 400 WSPK 500 SDIF HGHT 400 HGHT 500 GRTN .033/**

c. Resaltar área de turbulencia de intensidad extrema.

#### **SDVD SDIF WSPK 400 WSPK 500 SDIF HGHT 400 HGHT 500 GRTN .05/**

¿En el grafico se aprecian valores de 0.02 o más? ¿En el grafico se aprecian valores de 0.03 o más? ¿En el grafico se aprecian valores de 0.05 o más?

Recuerden, turbulencia extrema puede resultar en daños estructurales a una aeronave, y estas áreas deben ser evitadas.

12. Una forma un poco más simple de representar la ecuación es con los siguientes mandos:

a. Capa de 500 a 400 hPa.

**SLYR 500 400** *El mando SLYR se utiliza para establecer una capa, en este caso la de 500-400 hPa. Al escribir los números, los dígitos tienen que estar a la derecha, esto es precedidos por un espacio.*

## **LAST GRTN .05/LAST GRTN .033/LAST GRTN .02/SDVD WSPK LDIF HGHT LDIF**

*El mando LDIF simplifica la operación, al calcular la diferencia entre dos escalares en una capa, y nos permite generar una secuencia que es fácil de repetir.*

Note nuevamente el potencial de turbulencia extrema fuera de las costas y a nivel de Temuco en Chile.

b. Capa de 400 a 300

#### **SLYR 400 300**

#### **LAST GRTN .05/LAST GRTN .033/LAST GRTN .02/SDVD WSPK LDIF HGHT LDIF**

c. Capa de 300 a 250

## **SLYR 300 250**

#### **LAST GRTN .05/LAST GRTN .033/LAST GRTN .02/SDVD WSPK LDIF HGHT LDIF**

d. Capa de 250 a 200

#### **SLYR 250 200**

#### **LAST GRTN .05/LAST GRTN .033/LAST GRTN .02/SDVD WSPK LDIF HGHT LDIF**

e. Capa de 200 a 150

#### **SLYR 200 150**

## **LAST GRTN .05/LAST GRTN .033/LAST GRTN .02/SDVD WSPK LDIF HGHT LDIF**

¿Cuál de las capas nos dio el mayor potencial de turbulencia vertical?

13. Comparar regiones de turbulencia por gradiente horizontal con regiones de turbulencia por gradiente vertical.

a. Cortante por gradiente horizontal

## **MGRD WSPK GRTN 33-5/MGRD WSPK GRTN 17-5/MGRD WSPK 400**

Recuerden que para diferente intensidad de turbulencia se desean los siguientes valores:

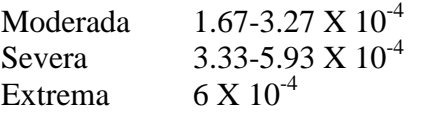

b. Cortante por gradiente vertical

#### **SLYR 400 300**

#### **LAST GRTN .05/LAST GRTN .033/LAST GRTN .02/SDVD WSPK LDIF HGHT LDIF/**

Recuerden que para diferente intensidad de turbulencia por cortante vertical se desean los siguientes valores:

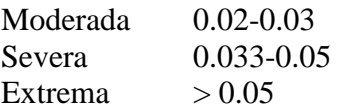

¿Cómo representamos esto gráficamente en una carta de tiempo significante?

14. Inverso del número de Richardson.

**INRI.** *Este macro genera el inverso del número de Richardson para el nivel de vuelo FL240 (400 hPa).*

El inverso del número de Richardson se utiliza para calcular potencial de turbulencia entre dos niveles, donde se toma la diferencia entre el nivel seleccionado y el nivel de abajo para calcular la cortante en la vertical.

• *Inverso del Numero de Richardson*

- *6 a 9 Turbulencia Moderada*
- *9 o más, Turbulencia Severa*
- a. Evaluación en el corte transversal.

**XSCT -50 75 -30 75** *Con esta sentencia se hace un corte entre los 50S 75W y los 30S 75W*

b. Numero de Richardson

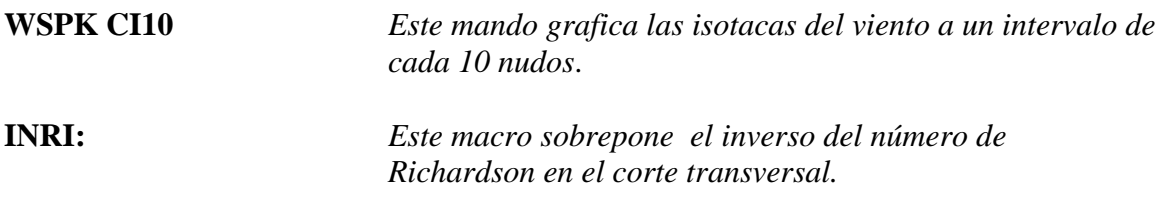

¿Entre que niveles se ve el potencial más alto para turbulencia moderada a severa? ¿Cómo representamos esto en una carta de tiempo significante?

15. Índice de Ellrod.

a. Evaluar en el plano horizontal.

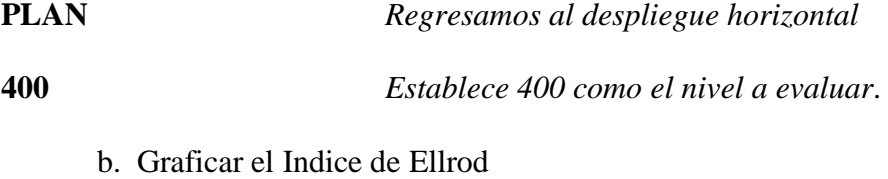

**ELRD.** *Este macro genera el Índice de Ellrod*

Al considerar la cizalladura en la vertical y la convergencia, el índice de Ellrod es otra herramienta a considerar para los pronósticos de turbulencia a nivel de vuelo.

Ligera a Moderada 4 Moderada 8 Severa 12

¿Qué valores nos presenta este índice en el nivel de 400 hPa?

c. Evaluación en el corte transversal

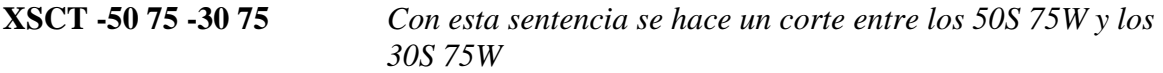

d. Evaluación de las isotacas y el Índice de Ellrod

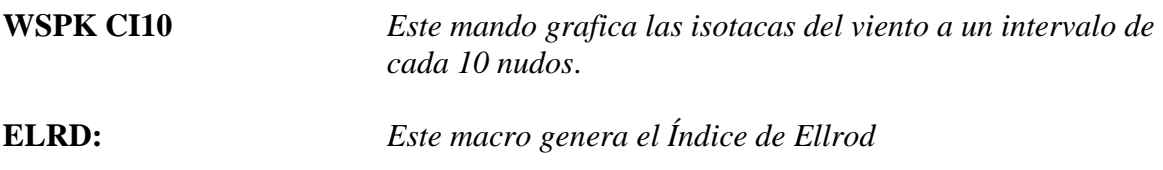

¿Dónde el índice de Ellrod muestra el mayor potencial para turbulencia? ¿Qué cuan consistente es esto con lo previamente observado?

Diferentes índices están calibrados para capturar diferentes eventos y/o física, lo cual van a tener situaciones donde el Numero de Richardson va a funcionar mejor, y otras donde el Índice de Ellrod va a dar mejores resultados.